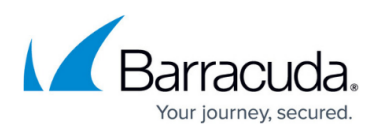

# **About Restoring Physical Imaging Standard to a Hyper-V Virtual Machine**

#### <https://campus.barracuda.com/doc/110560109/>

When you perform a Hyper-V Virtual Machine restore, you are presented with the following recovery options for the Hyper-V VM you are creating:

- **Sandboxed test recovery** is useful during tests or demonstrations because a recovery VM that is disconnected from the production network is created. This option ensures the production system's network connectivity is not interrupted by the test restore.
- **Production recovery** is used to minimize downtime during a disaster. The recovered VM can be set to connect to a user-defined external virtual switch. This feature ensures that the recovered VM is connected to the appropriate network when powered on.

### **Hyper-V Virtual Machine Restore Tabs**

Physical Imaging Standard Virtual Machine Restore Tabs.

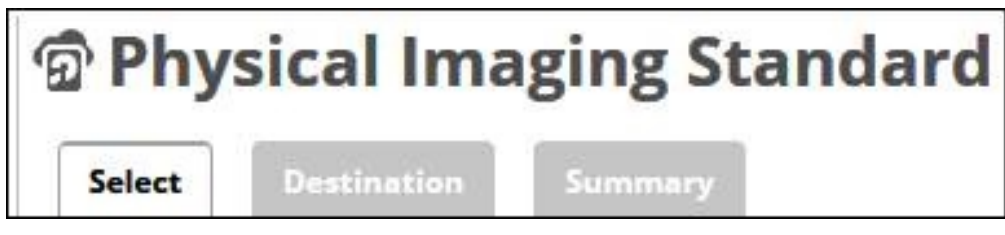

The following table provides a description of the tab page features.

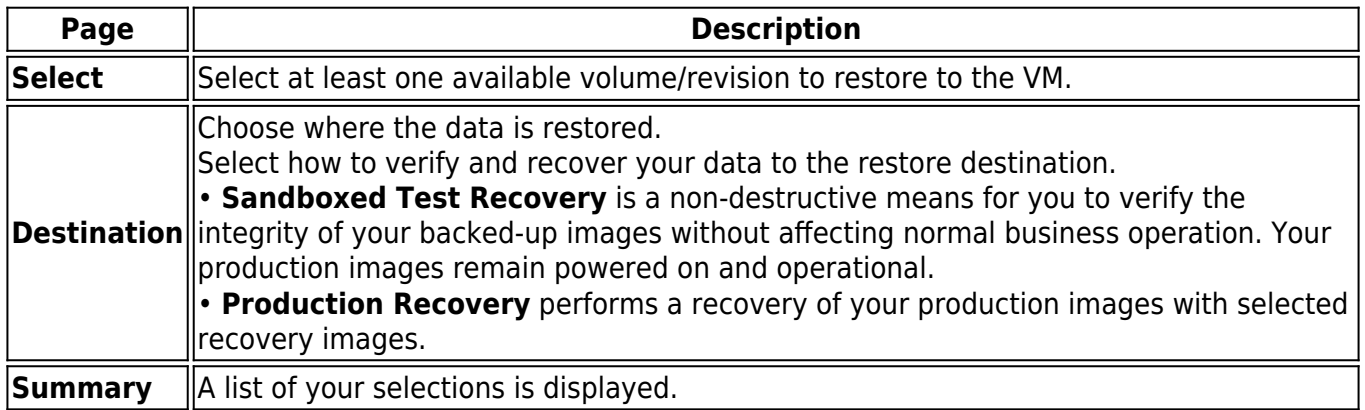

## Barracuda Intronis Backup

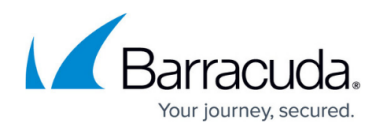

### **Figures**

### 1. image095.jpg

© Barracuda Networks Inc., 2024 The information contained within this document is confidential and proprietary to Barracuda Networks Inc. No portion of this document may be copied, distributed, publicized or used for other than internal documentary purposes without the written consent of an official representative of Barracuda Networks Inc. All specifications are subject to change without notice. Barracuda Networks Inc. assumes no responsibility for any inaccuracies in this document. Barracuda Networks Inc. reserves the right to change, modify, transfer, or otherwise revise this publication without notice.